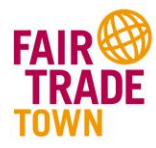

# **Mode d'emploi de la plateforme Fair Trade Town**

## **5 pas pour de nouvelles inscriptions**

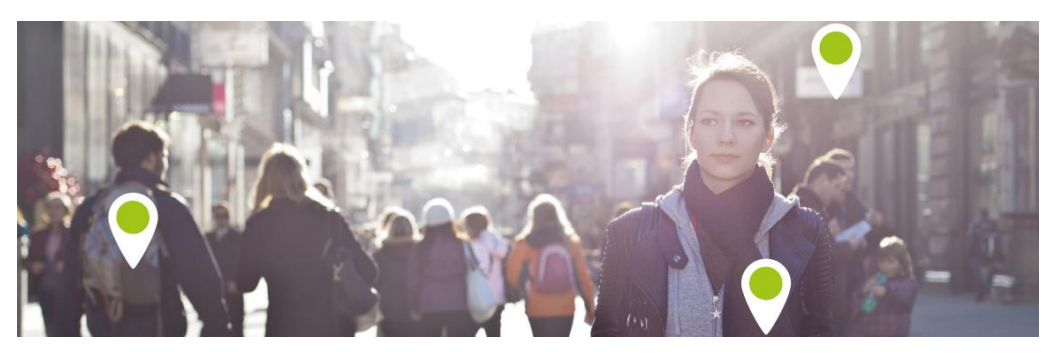

<http://www.fairtradetown.ch/fr/quelle-est-la-localite-la-plus-equitable-de-suisse>

1. Dans le masque "Trouver une ville/commune" écrire le nom de la commune que vous cherchez

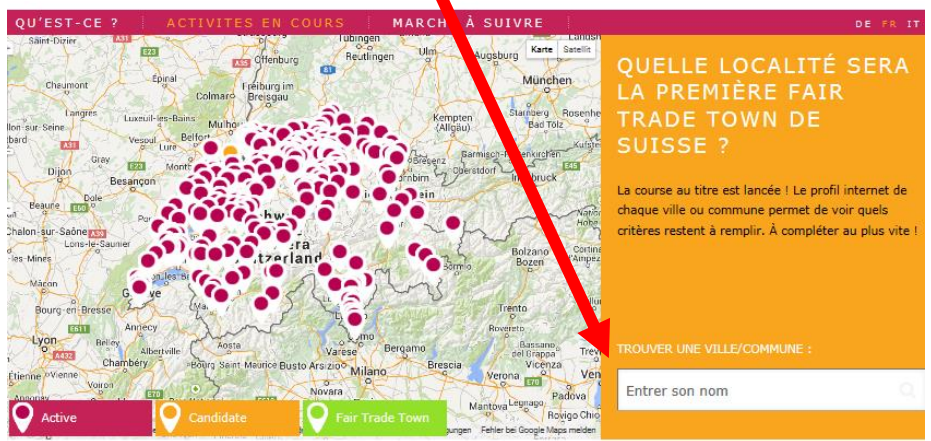

2. Cliquer sur le critère que vous désirez modifier

(COMMERCE/RESTAURANT/HOTEL) ou sur le signe "+" qui apparaît à droite des différents critères. (Apparaissent alors les commerces, établissements etc. déjà inscrits sur la plateforme.)

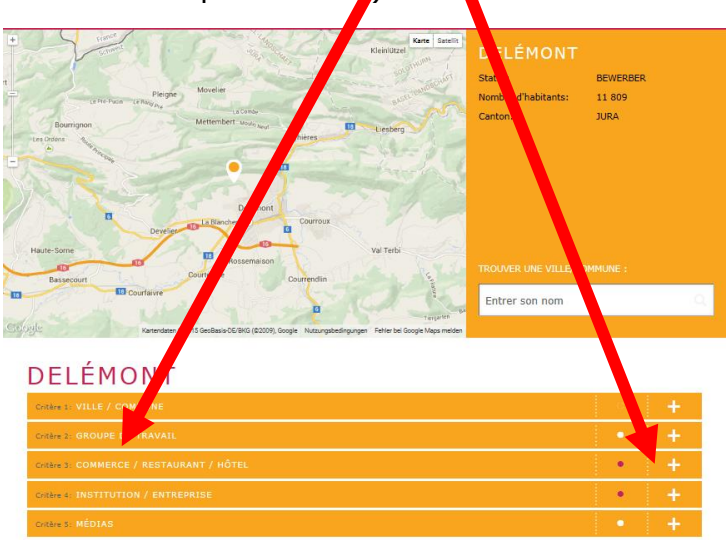

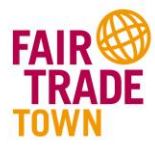

3. Pour en ajouter d'autres, cliquer sur « ajouter ».

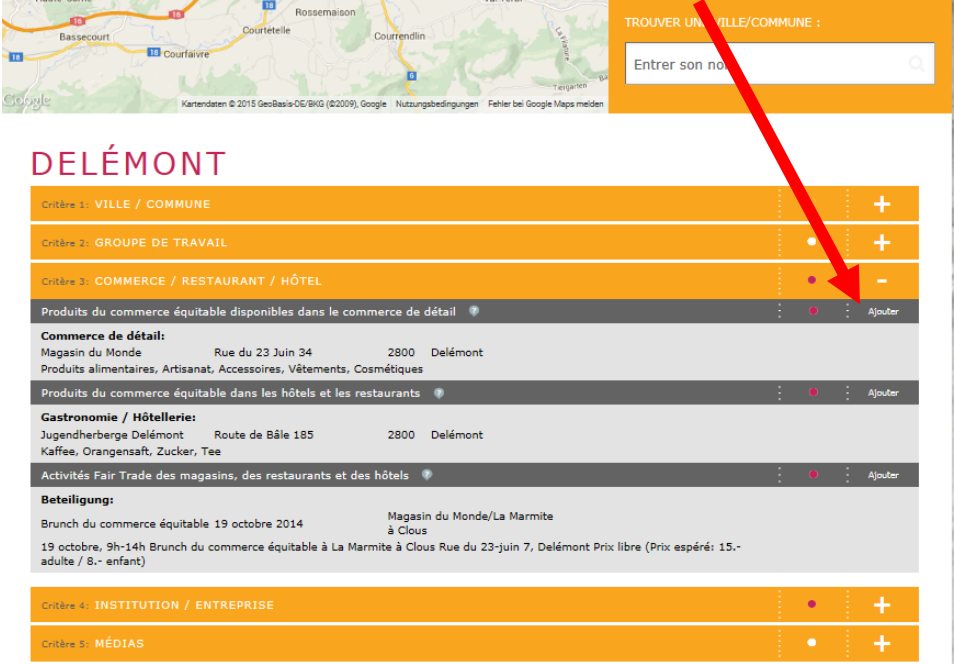

4. Il vous faudra remplir le masque suivant qui apparaîtra pour entrer de nouvelles données. Cela fait, il vous sera possible d'entrer quand vous le désirez en cliquant sur « login »

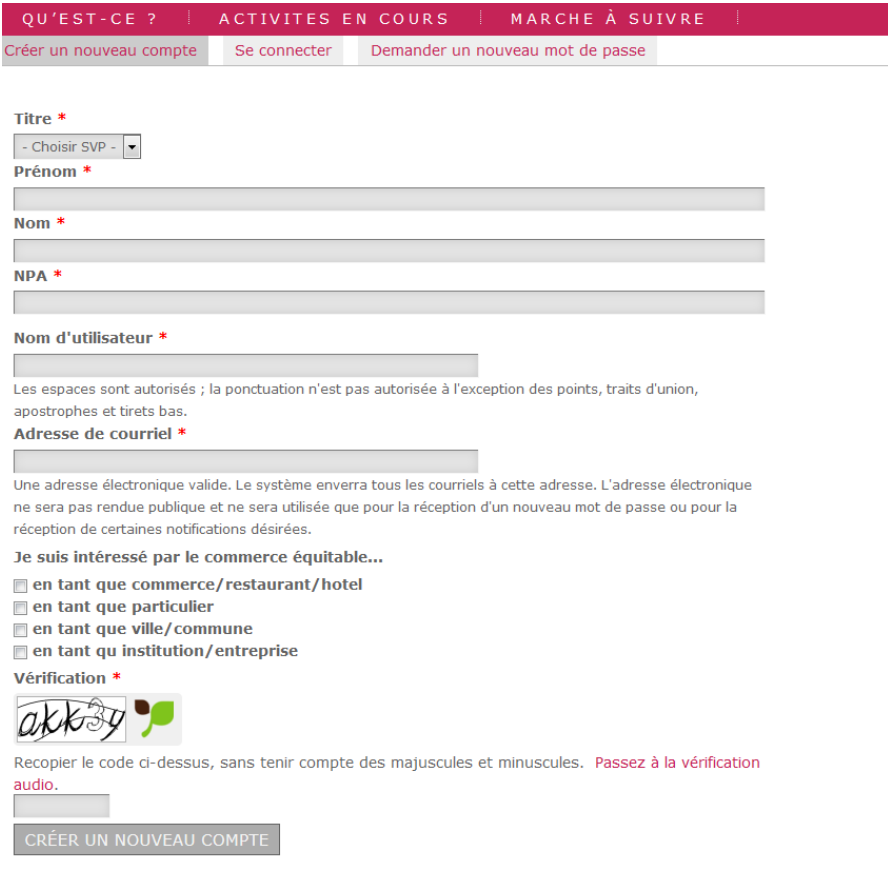

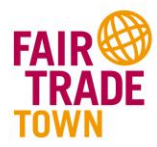

### 5. Il vous est alors possible de rentrer des nouvelles informations :

#### **CRITÈRE 3** LES COMMERCANTS ET LES RESTAURATEURS PROPOSENT PLUSIEURS PRODUITS ISSUS DU **COMMERCE ÉQUITABLE**

#### Critère partiel 3.1: Produits du commerce équitable disponibles dans le commerce de détail

Les commerces de détail participants proposent au moins cinq produits issus du commerce équitable dans leur assortiment et en informent leur clientèle. Sont dits issus du commerce équitable tous les produits proposés par les organisations membres de Swiss Fair Trade ou portant le label de I'un de ses membres.

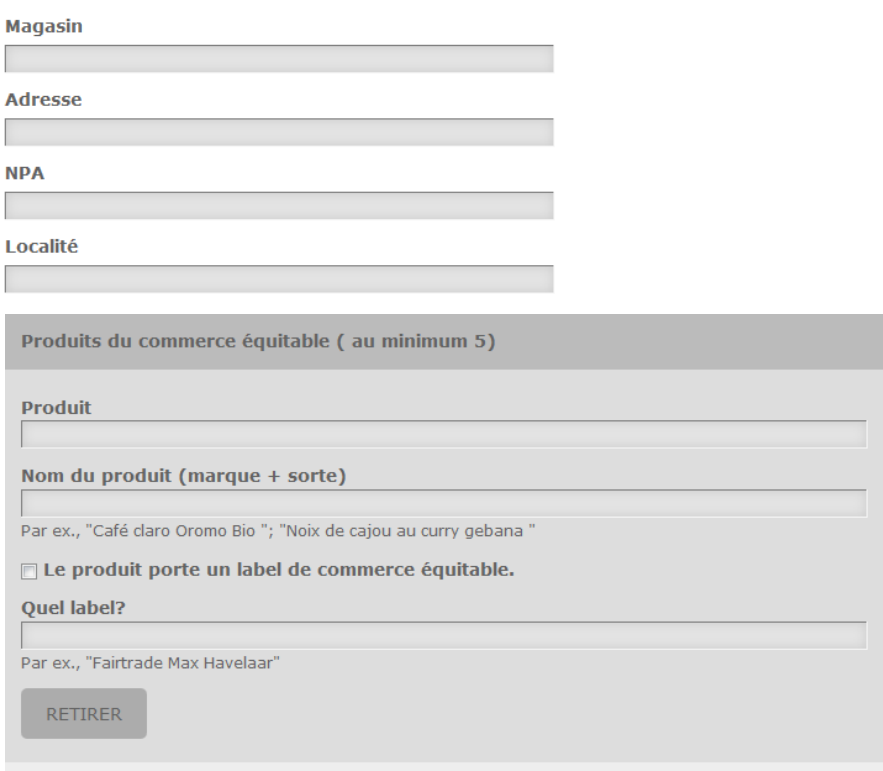

Suivent alors 4 autres masques permettant d'entrer les produits, puis « Envoyer »

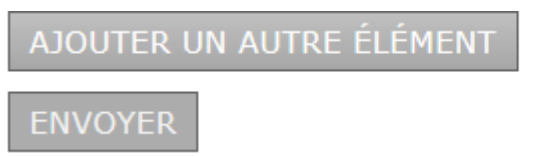

Après que le contrôle de l'inscription par le team de la campagne, l'inscription est active.